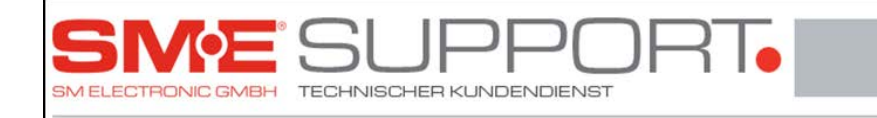

Methode1: Suchlauf eines einzelnen Transponders

Vorteil: Es werden nur die Programme dieses Transponders gesucht/geändert

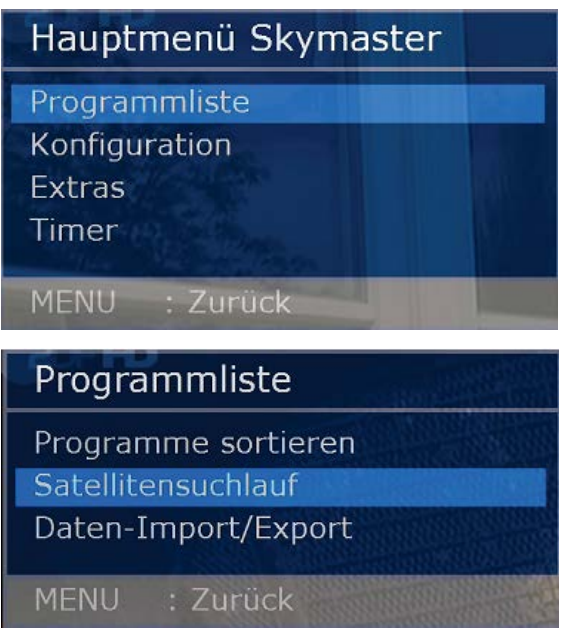

Wählen Sie Programmliste->Satellitensuchlauf

aus dem Hauptmenü

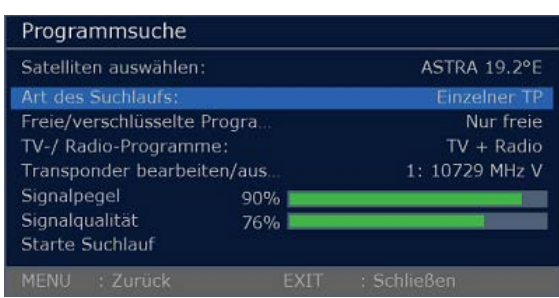

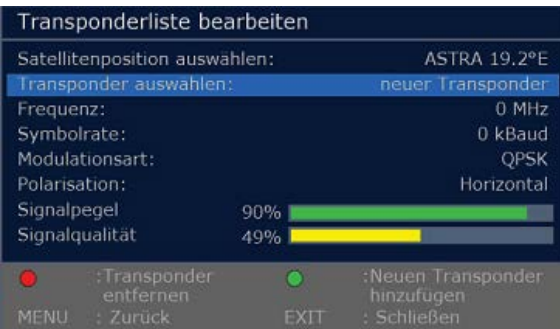

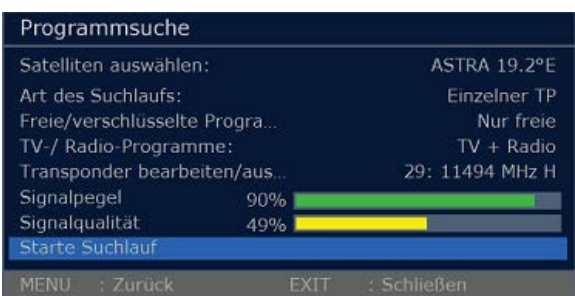

Wenn Sie nur den einzelnen Transponder absuchen möchten, wählen Sie "Einzelner TP". Gehen Sie anschließend auf "Transponder bearbeiten/aus.."

Wählen Sie mit der grünen Taste "Neuen Transponder hinzufügen "aus. Geben Sie nun die Frequenz, Symbolrate, Modulationsart und Polarisation ein. Nach der Eingabe drücken Sie die Taste "Menü" um zum Suchlauf zurückzukehren.

Wählen Sie als nächstes "Starte Suchlauf" aus um mit der Programmsuche zu beginnen. Nach Abschluss der Suche mit der Taste "Menü" beenden und mit der Taste "OK" speichern.

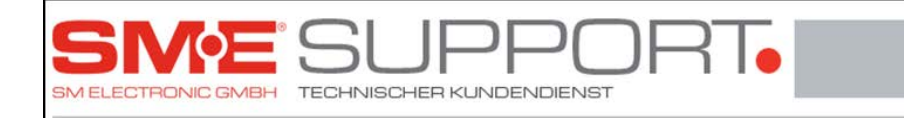

## Methode2: Komplettsuchlauf aller Transponder Vorteil: Es werden alle Programme gesucht/geändert

Nachteil: Es werden sehr viele Programme gefunden, die Sie anschließend sortieren müssen

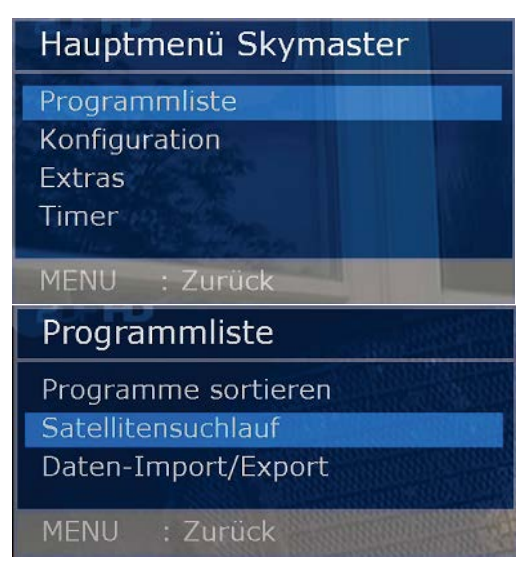

Wählen Sie Programmliste->Satellitensuchlauf aus dem Hauptmenü

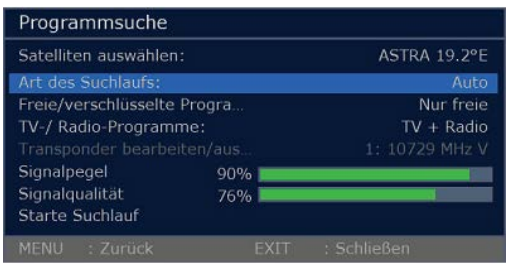

Wenn Sie alle Transponder absuchen möchten, wählen Sie "Auto".

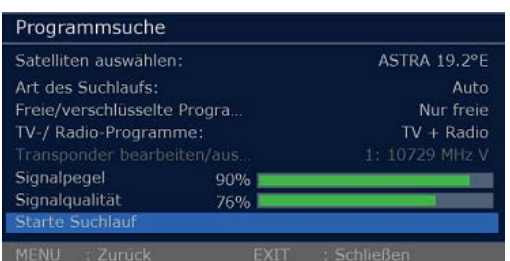

Wählen Sie als nächstes "Starte Suchlauf" aus um mit der Programmsuche zu beginnen. Nach Abschluss der Suche mit der Taste "Menü" beenden und mit der Taste "OK" speichern.